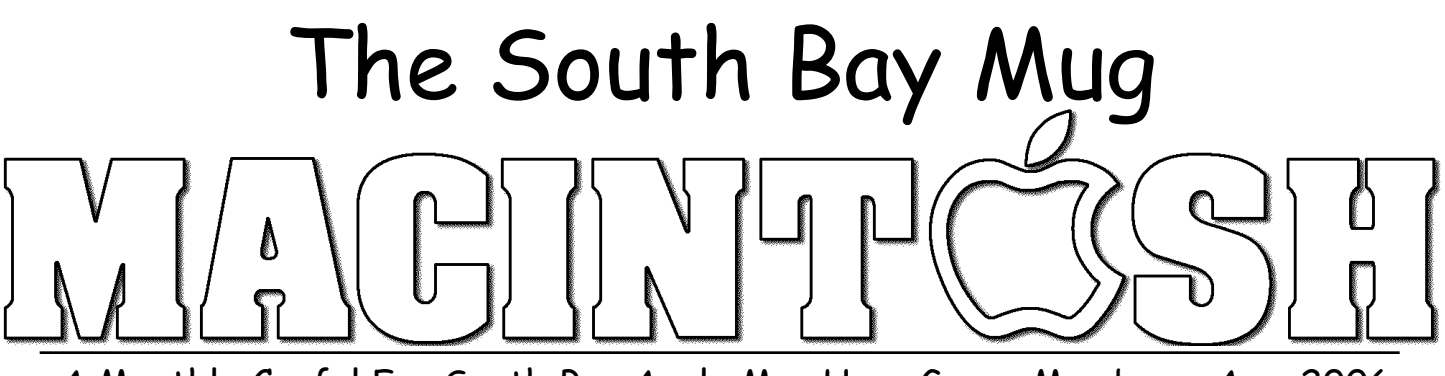

# A Monthly Cupful For South Bay Apple Mac User Group Members, Apr. 2006

Collections

**Flagged Items** 

Recent Items (20)

 $\bigcirc$ 

 $\boxed{A}$  Archives

**Bookmarks** 

**Notes** (...) Passwords **ESNI** Serial Numbers Mac Stuff

Money

Trash

 $(26)$ 

 $\overline{2}$ 

 $\overline{A}$  $\overline{19}$ 

 $\sqrt{6}$ 

 $\bullet$ 

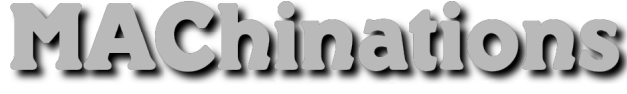

# **A personal view from Bob**

## **Snippets**

nippet: A small piece of anything. Something that Snippets<br>
has been snipped off. Our lives are full of snippets notes, addresses, phone numbers, passwords, serial numbers, PDF documents, graphics, web pages and bookmarks. Everybody needs a snippet manager, a place where you can store, organize and find these disparate bits and pieces. Here's three snippet managers I use. All are cocoa programs and support styled text, lists, hot links, graphics and can be searched.

**Yojimbo** means bodyguard or protector and is the name of a new software program from one of my favorite, Mac-friendly companies, Bare Bones Software

(www.barebones.com). It sells for \$39. At first glance it works like a text editor or word processor. But on second glance, it looks more like Apple Mail with three panes, a sidebar on the left containing collections (like mail boxes), a list of snippet titles above and the snippet content below. Like Mail, there is no Open or Save. Everything is automatically saved to a database file in your user library and the Library opens automatically when Yojimbo is launched. It's beauty is the way it handles a great variety of snippet types.

Collections are folders of similar snippets. Yojimbo comes with 6 collections and you can add your own. Collections are smart. Archives (web pages, complete with graphics and links), bookmarks, notes, passwords and serial numbers are automatically stored in their respective collections. Entries can be password protected. Yojimbo stores multi-page PDF files that can be read and searched within the program.

Adding to the library is easy. Drag a file into the Library collection. Yojimbo has a "Drop Dock" tab (right) that flies out so you can easily drop files. Press F8 and

a new entry window opens to create snippets of different types. You can auto-fill anything on the clipboard and hot links are preserved.

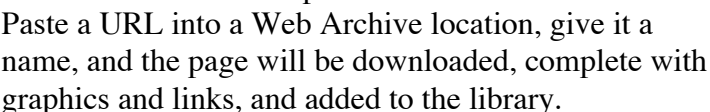

**Journier** is a donation-ware program that is calendar-based, ideal for someone keeping a journal. Each new entry is tagged with the current date. It's integrated with Apple's address book, iPhoto and iTunes and can even create audio recordings that are added to your iTunes library. You can import any iTunes file into an entry and can encrypt the entire library but not individual entries as you can in Yojimbo.

**Caboodle** is a free snippet manager that uses a hierarchal arrangement for entries in place of collections. It supports tables, something the other two do not.

**Summary:** I use all three programs. Yojimbo is the most recent and my favorite because of it's many features. Still, I still have a wish list for future releases — tables, multiple Library files and hierarchical collections.

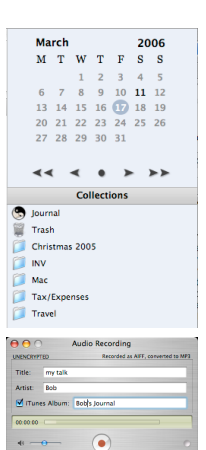

# Library Mac Stuff Money

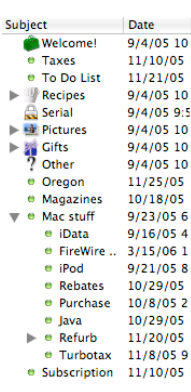

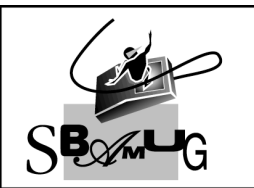

**Bob Brooks Helping Beginners** 310-545-8060 Bob@SBAMUG.com

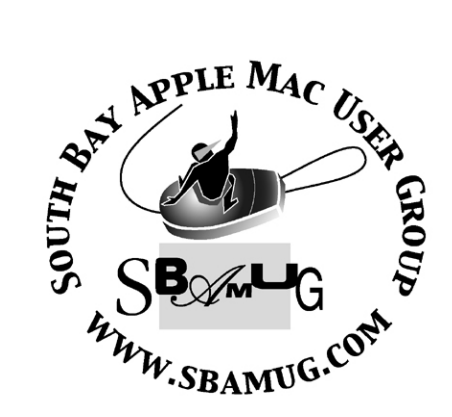

P. O. Box 432 Redondo Beach, CA 90277-0432

310-644-3315 Email: info@sbamug.com

# **Officers & Volunteers:**

President..............................Glen Terry Vice President.......................LJ Palmer Secretary..............................Wayne Inman Treasurer..............................John Bernardo Directors at Large: Dave Nathanson, CW Mitchell, Jim Pernal, Dorothy Weeks, George Kiefer & Louise Polsky Membership Director............CW Mitchell WebMaster & User Group Ambassador... Bob Brooks Server Director....................Dave Nathanson USPS Liaison......................Don Myers PD Disk Editor......................Jim Pernal Program Director..................George Kiefer Newsletter Editor.................John Bernardo Raffle Chairman...................George Griffiths Refreshment Crew..............The Apple Blossoms

# Welcome to South Bay Apple Macintosh User Group

You and your friends are invited to attend our next meeting. Our membership dues are only \$35 per year, entitling you to this newsletter each month and many more benefits. If you would like to become a member or get more info on SBAMUG, feel free to check out our web site at: www.sbamug.com

# Meetings are held at the

Redondo Beach Community Center 320 Knob Hill, Redondo Beach (see map & directions on page 7)

# **Membership Report:**

*(You may notice your name is in larger letters on your card. That is so it can be used as a name tag at the meetings. Your Membership Cards are in the mail!)* 

**Current Membership - 184**

## **Welcome New Members -**

Robert Freeman & Margaret Wehbi.

# **Thank You Member Renewals -**

John Bernardo, Allan Boodnick, Herbert Epp, Jim Gamble, Jan Janura, Victor Kosuda, Harry Matthews III, Frank Scholz & Chuck Morris.

We received Notice 2/24/06 that member Judith Werderitsch has passed away. Our sympathy and prayers are with the family and friends.

# MONTHLY CALENDAR

l

1st Wed - SBAMUG Core Group Mtg @ announced locations, 7:30 pm 1st Thur - LB Mug @ Emerson School, Palo Verde & Willow, Long Beach, 7 pm 1st Sat - Orange Apple UG, Orange Coast College, Chem Bldg, Costa Mesa, 8am-1pm 3rd Sat - Adobe Tech Exchange Toyota Bldg on Grammercy near 190th, 9 am; \$10 Last Wed - SBAMUG Monthly Meeting Last Tues - WOCMUG @ Emerson School, Palo Verde & Willow, Long Beach, 7 pm Last Sat - TRW / Northrop Ham Radio & Computer Swap Meet, 7 am - 11:30 am

The South Bay MUG is published by the South Bay Apple Macintosh User Group (non-profit). Excerpts may be reprinted by user groups and other non-profit media. Credit must be given to SBAMUG and the author. In addition, a copy of all reprinted materials must be sent to us at the address listed above. The South Bay MUG is an independent publication not affiliated or otherwise associated with or sponsored or sanctioned by Apple® Computer, Inc. The opinions, statements, positions and views stated herein are those of the author(s) or publisher and are not intended to be the opinions, statements, positions or views of Apple® Computer, Inc. **Members are invited and encouraged to submit articles and original artwork for publication. Newsletter deadline is the last Wednesday of the month. Articles may be edited to fit in available space. Please send to: john@sbamug.com** 

# SBAMUG April 2006 PD CD

 $\mathbf{S}$  ix programs and maybe a bonus.

#### **BeerAlchemy.dmg**

A program for Beer making. Recipe tools, calculators for unit conversion, ingredients, and the ability to export as a web page or PDF. OSX 10.4

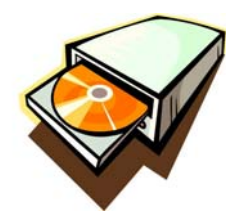

#### **CocktailTE.dmg**

A utility for tweaking things in OSX. This is the Tiger (10.4) version. Access hidden settings, optimize system, and run maintenance routines.

#### **Cast Away.dmg**

This utility program lets you selectively remove podcasts from your ipod. Set up individual cases like five days for one group, and three weeks for another.

#### **Mactracker404.dmg**

Latest update to this Macintosh database. Includes the new Intel Mac Minis. Covers printers, displays, etc. too! Great for keeping track of older models. OSX 10.2 or better.

#### **Mars24OSX.tgz**

"Sunclock" for the planet Mars. Shows 3D planet with sun and night areas. Shows where the rovers are at.

#### **WordPod-1.02.zip**

Neat program for converting plain text E-books into a format iPods can use. Will work with any 3G or later iPod (i.e. with dock connector). The E-books show up under the Notes section of the iPod menu. Breaks the contents up into chapters. This version is a universal binary so it will work full speed with the new Intel Macs, as well as the older ones. Scroll though the text with your iPod. I had no trouble seeing the text even on my small iPod Nano.

#### **Bonus Folder?**

Well I was asked to include the freeware that was to be demoed at the April meeting. Since the date of the demo has moved, well, I may or may not have the folder on this month's CD. The deadline for this article has me guessing at this point. Ah, just like Magazine deadlines. I've got a few weeks before burning the CD's so hopefully the date of the demo meeting will be known then, and I'll either elect to include it, or place it in the May-June PD CD.

CD for this month will be at the April meeting as the March-April 2006 CD. Catch you at the March meeting. Jim Pernal PD Editor

#### Safari Security Hole **Automatic Script Execution Vulnerability Announced**

f you use Safari as your principal Web browser, it is  $\prod$ f you use Safari as your principal Web browser, it is<br>
recommended that you do something immediately to plug a security hole. It is possible for someone to create a malicious script enclosed in a zipped file that will automatically decode, open and run when downloaded. That script could easily cause damage like deleting files. No malicious script that takes advantage of this vulnerability is yet known to exist in the wild but it could be just a matter of time.

 Go to Safari-->Preferences and click on the General tab (far left). Then, uncheck "Open 'safe' files after downloading." Apple will probably patch Safari shortly but it is still not safe to automatically decode and open files. It's also not safe to manually decode and open compressed files from just any source. Make sure you know your source and as a precaution when they send you a .ZIP or .TAR or .TAR.GZ or.SITX or .SIT or attachment, it is a good idea to call or e-mail them and ask them if they sent you that attachment.

 This is because some worms get into the address book of infected computers and send themselves as email attachments to everyone in the address book. If you know any Windows users, you know this has been true in their world for a decade.

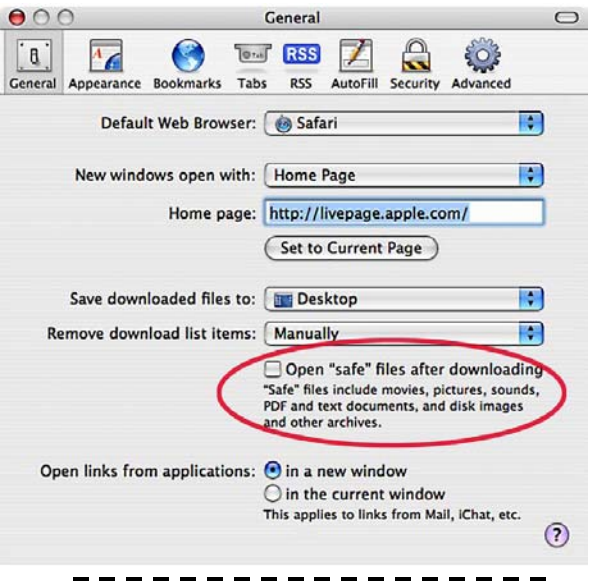

## Tips on Using Spotlight

- \* Press Command+Space to activate Spotlight
- \* Press Command+Enter to open Spotlight's Top Hit
- \* Press Command+UpArrow or DownArrow to move to each Spotlight category

*Tips thanks to David Pogue*

#### The PrintShop

*By Janet Mobley ~ NCMUG*

ver since my first Apple IIGS, The Print Shop has E ver since my first Apple IIGS, The Print Shop better and better through the years. This version, number two, is the best one so far and I imagine the software engineers at MacKiev will keep improving it as time goes on.

 The last version of The Print Shop had fifteen project modules: Greeting Cards, Signs, Pamphlets, Banners, Photo Pages, Letterheads, Business Cards, Envelopes, Calendars, Postcards, Post-it Notes, Online Greetings, Certificates, Labels and Blank Pages. The new two-disc version adds Gift Tags and Tickets, Newsletters, Booklets, CDs and Cases, and Quick Prints for a whopping twenty templates. Each one has sections so the user can choose the QuickStart Layout, Help Me Design and Start from Scratch.

 As I'm writing this review with The Print Shop open, I got a message telling me that there is an update available, and it is version 2.03. I closed the application and downloaded the update. MacKiev is like that; they send updates and new modules for various holidays to registered users without the user having to go to their site to find the updates.

 The Print Shop has hundreds of images that one can use: images of fine art, illustrations, photographic images and clip art about every subject imaginable. I don't know how many images are new, as there doesn't seem to be a folder of images, as I seem to remember from long ago versions. Suffice it to say, there are more than you would ever use.

#### **A Fun Project**

I created a calendar for the birthday of my friend, Dorothy. I used The Print Shop and photographs of family members and trips Dorothy and husband Tom

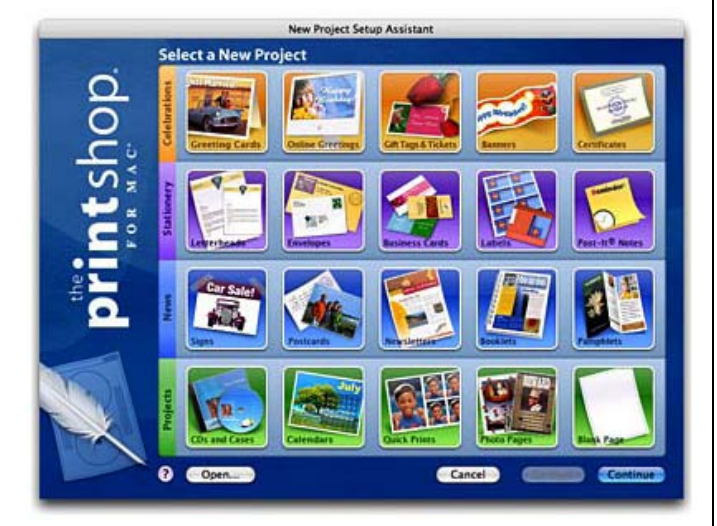

took, that Dorothy's daughter loaned to me. I also used clip art from The Print Shop.

 There are many formats of calendars and I wanted one that had large spaces for each day to hold the graphics and large enough so Dorothy could write in her appointments. I selected the format I wanted from the 90 available, clicked off the photo, background and graphics and placed the ones I wanted. For birthdays of friends and family, I used the clip art of a cupcake with a candle in it. I used a shot of the family member who has a birthday in that month and put it at the top of the page.

 As Dorothy and Tom are new NCMUG members, I put a graphic of the new iMac that Tom bought on the third Tuesday of the month to remind them of the general meeting. I probably should have put that graphic on the meeting dates of the Intermediate and New User SIGs too, as they plan on attending those meetings.

 I used luster paper to print the calendar, which turned out beautifully. Leaving a margin of an inch at the top of the page allowed for the spiral binding that Kinko's used to bind the pages together. I told the Kinko's employee I wanted a cardboard backing and he suggested a clear plastic sheet for the front cover, which would look good. I had created a cover page of Dorothy standing at a favorite vacation spot with Dorothy's Calendar 2006 in big letters at the top.

 The Print Shop is a great program and one that people should have if they like to have fun with their Macs and do something creative with a bit of help from MacKiev.

## Identity Theft

**emember that 1995 movie "The Net", starring** Remember that 1995 movie "The Net", starring Sandra Bullock? Okay, I didn't see it either. Somehow I couldn't imagine Sandra as a geek after watching her in "While You Were Sleeping". But I digress... the movie was a story about a growing problem today - identity theft.

 If the phrase "identity theft" conjures up images of evil plastic surgeons, you need a crash course on what it is, how it happens, and how to protect yourself. Learn how to protect against Evildoers who want to invade your privacy, run up a tab at your expense, or even commit crimes in your name:

#### **http://askbobrankin.com/identity\_theft.html**

*Reprinted with permission from TOURBUS, Volume 11, Number 38, February 7, 2006*

# MacGourmet Recipe Organization for Mac OS X

*By Stan Horwitz ~ MLMUG*

acGourmet is a recipe database package, which is intended to do for recipes what Apple's iTunes does for music. MacGourmet should be compatible with Intel Macs now and a universal binary version is due out soon. M

 Those of you who collect recipes will find MacGourmet to be a useful tool.

 Installation was easily done by copying the applications file from the CD to the applications folder. As soon as I started MacGourmet, I was asked for a registration code, which I quickly found and entered without incident.

 As I usually do with new software, I looked at all the pull down menus. I found a software update menu item that claimed that my copy was current. After looking at MacGourmet a bit, I went to the MacGourmet web site where I found a notice about a new update. I downloaded the update and installed it. This was an upgrade from version 1.1.8 to version 1.1.9. The builtin software update feature should have alerted me to this update. The update only fixed a minor problem, but I shouldn't have had to visit Advenio's web site to find it.

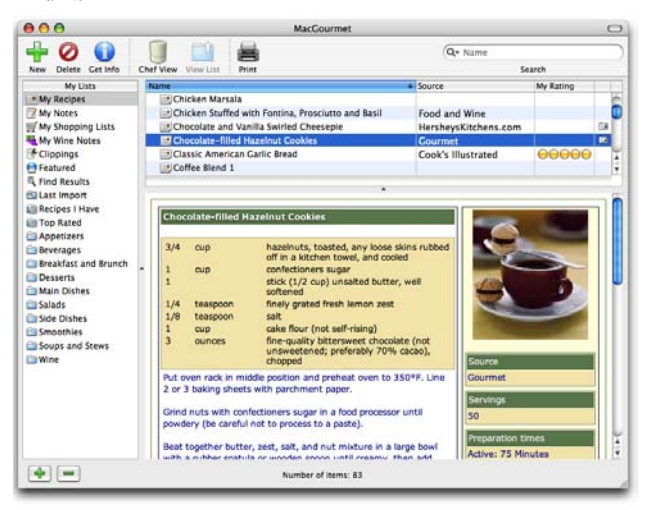

 The picture above is the main MacGourmet screen. On top, controls allow you to work with recipes. On the left is a vertical area that lists different types of recipes such as main courses, appetizers, desserts, salads, etc. This area also includes: shopping lists, wine notes, and a "last import" option. This is reminiscent of the way iTunes or iPhoto is organized.

 The right side of the main window is divided into a top area where a list of recipes appear and the bottom area where recipes' details appear. This is similar to the way iTunes and iPhoto are organized. Recipes can be organized by type or keyword, and you can create your own recipe collections (analogous to iTunes' play lists).

 Recipes can be imported from several different sources, including Master Cook. You can create your own recipes. Recipes can also be exported in several different formats.

 MacGourmet comes with several dozen recipes. Each recipe has a set of additional information that can be viewed by clicking on a "Get Info" button in the top menu bar. The additional information is organized by tabs: an ingredients tab, a directions tab, and a nutrition tab. Several other tabs are also included, including a tab where you can see a picture of the dish. The main window also has an option where you can adjust a recipe's servings. For example, if a recipe yields four servings, you can change that to a different number and it will change all the ingredients' quantities to reflect the new number of servings. Options are available to print recipes and also prepare a printed shopping list.

 All in all, this software is nicely designed. I was; however, hoping that the nutritional information for each of the included recipes would be indicated. Unfortunately, none of the recipes include any nutritional information even though MacGourmet offers an area to include it.

 I am also impressed with how MacGourmet integrates with its web site. You can pull down the help menu and if you select the "show recipes collections" it will take you to a web site where people can share recipes and discuss any ideas they have for recipes. This is done in the form of an online discussion group and it is very active.

*Product: MacGourmet 1.1.9 Company: Advenio URL: http://www.advenio.com/ Price: \$24.95 (for a key to unlock the demo download) System Requirements: None indicated Rating: 4 out of 5 apples*

 Stan Horwitz is a long-time Mac user and computer technologist. Stan works for Temple University's Enterprise Systems Group where he is responsible for planning and implementing disaster recovery procedures, electronic mail list management, research computation, and technology planning for the University.

## Inkjet Cartridges – Replace or Refill?

*By Bob Rankin ~ Tourbus*

nkjet printers are cheap. Keeping them stocked Inkjet printers are cheap. Keeping then<br>with ink can cost a small fortune. The manufacturers say to use only new original equipment cartridges, in part because it's an important piece of their revenue stream. But on the shelf at Office Whopper, next to the \$38 brand-name cartridges, sits a \$30 no-name job and a refill kit for only \$20. It seems like a no-brainer, but are these cheaper alternatives your best bet?

#### **Knockoffs and Refill Kits**

For some printers, it truly is a no-brainer. Older printers, especially, do well with inkjet refill kits, but some newer printers may not be good candidates for home refilling, as we shall see. In any case, it's important to note that the ink in refill kits may not be the same quality as the ink in the manufacturer's cartridges, and the print heads on some cartridges are not designed to be used repeatedly.

 People who use no-name replacement cartridges and inkjet refill kits may notice lower quality printing when using the refill kits, but your mileage will vary. Some office stores (Staples is one example) guarantee the quality of their store-brand inkjet products. I've been very satisfied with both the knockoff cartridges and refill kits for my Lexmark P3150. In any case, it doesn't hurt to try. If you find that print quality declines after a few refills, you can always go crawling back to the manufacturer and beg them to sell you a shiny new cartridge.

#### **Don't Wear White**

Refilling inkjet cartridges is not always an easy process. It can be very messy, in fact, and may not be worth the cost savings if you wind up ruining your nice white dress shirt. I strongly recommend that you study the directions carefully before starting, and make sure to cover your work surface with newspapers to prevent staining. Avoid overfilling, because getting ink on the printer's circuitry can interfere with the operation of the electronics and void a printer's warranty.

 Some cartridges require cracking open the sealed lid or drilling through the cartridge top in order to inject ink. This is not a difficult task, but you do have to be careful not to damage the print cartridge while refilling it. I also recommend wearing latex or rubber gloves, because it's almost impossible to avoid getting a little ink on your fingers.

#### **Refill Roadblocks**

Refilling is not recommended, or even possible for some printer types. A good example is the Epson CX series of all-in-one printers, which use Durabrite inks. The Durabrite inks contain a cleaning agent that is critical to keeping the nozzles and feeder tubes in the printer clean. Often, even aftermarket inkjet cartridges will not work properly in these printers, so the best bet is to stay with the original equipment manufacturer's products. For some printer types, refilling is not an option at all. Some manufacturers include a countdown circuit on the inkjet cartridge itself, which communicates with the printer and will not print after a certain number of pages.

 For these printers, refilling may not be costeffective. Other printers use cartridges with embedded circuitry that make it impossible to use anything but the manufacturer's cartridges.

 In summary, using no-name replacement cartridges or inkjet refill kits can offer substantial savings. However, in some cases, print quality may suffer. But if your printer doesn't demand specialized inks, or artificially limit the number of pages the cartridges can print, you may come out in the black.

*Reprinted with permission from TOURBUS, Vol. 11, Number 37, January 26, 2006. Subscribe, Signoff, Archives,Free Stuff and More at the Tourbus Home http://www.TOURBUS.com*

#### Quick Tip

- - - - - - - - - - - - -

*By Wayne Till ~ NCMUG*

o you need to find those arrows, Euro symbols, Do you need to find those arrows, Euro syr<br>etc.for your documents? The commercial program PopChar will do that for you, but did you know that capability is already built into your computer?

 There is a Character Palette built into OSX. To access it, go to System Preferences, click the International icon, click the Input Menu tab, and turn on the Character Palette. From the Edit menu in the Finder, or TextEdit, you can locate the characters you need. And if they are running Classic applications, Key Caps still works (but only for fonts in the Classic system).

*"Tis better to be silent and be thought a fool, than to speak and remove all doubt."*

 *-Abraham Lincoln*

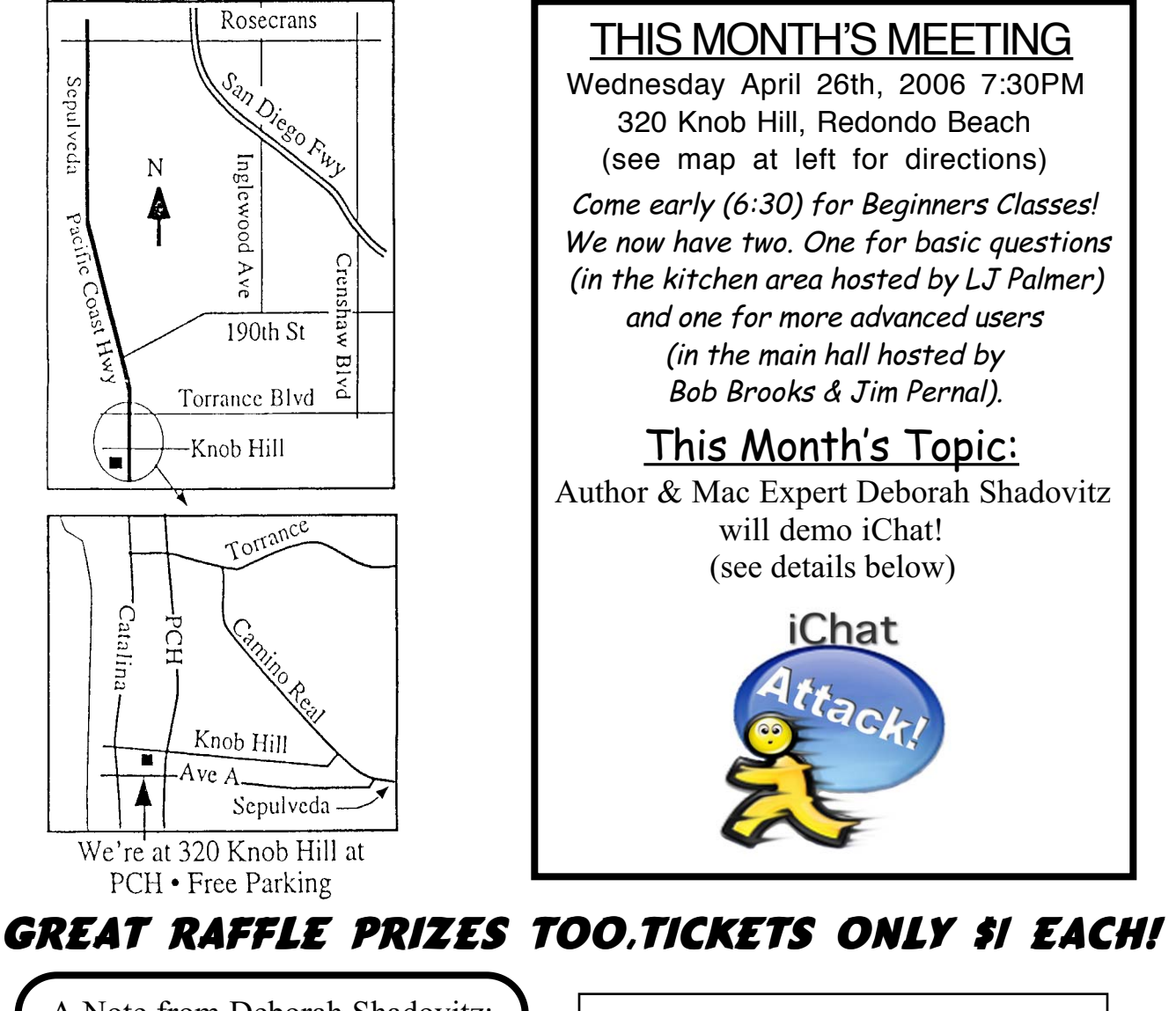

# A Note from Deborah Shadovitz:

The MacGathering<sup>™</sup> is near just 6 weeks away and Deb's gearing up, calling for volunteers. If you work 1/2 a day you get to attend seminars for the other half, or you can work one day and attend seminars the other day. If you'd like to help out, please email Deb at deb@shadovitz.com and put MacGathering Volunteer in the subject or, you can call her at 323-935-9745

# **Meeting Details:**

An Hour of Chat About iChat. As an author and event producer, Deborah Shadovitz doesn't go a day without iChat. At our next meeting, she'll show us how she uses it, perhaps provide some insights, and share some tricks.

Upcoming Event! The 3rd Annual MacGathering. Friday & Saturday May 19-20. Visit www.MacGathering.com for all the details!

# SBAMUG Membership Application

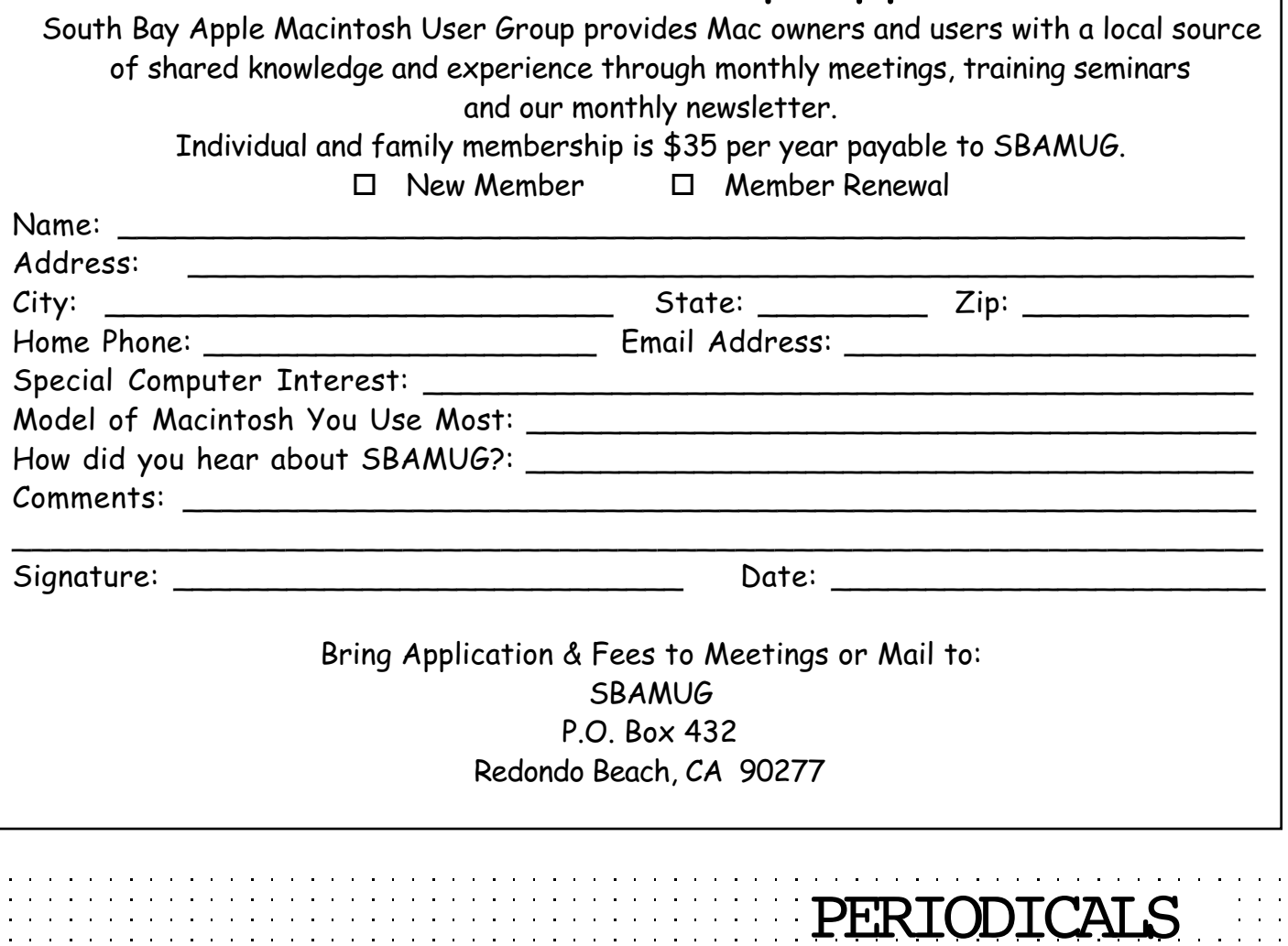

**South Bay Apple Mac User Group**

P. O. Box 432 Redondo Beach, CA 90277-0432

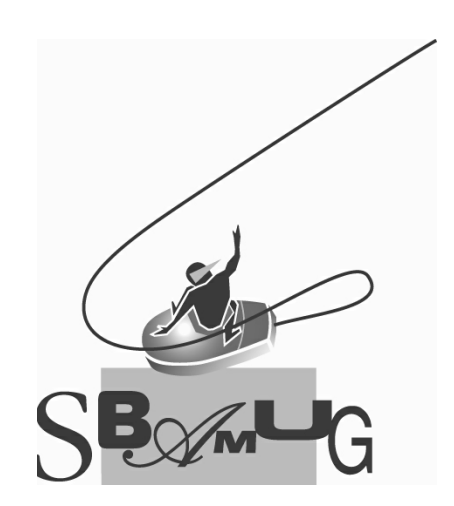